# **Analiza performansi bežične lokalne mreže uporabom programskog alata iPerf**

**Šutija, Mihael**

## **Undergraduate thesis / Završni rad**

**2022**

*Degree Grantor / Ustanova koja je dodijelila akademski / stručni stupanj:* **University of Zagreb, Faculty of Transport and Traffic Sciences / Sveučilište u Zagrebu, Fakultet prometnih znanosti**

*Permanent link / Trajna poveznica:* <https://urn.nsk.hr/urn:nbn:hr:119:514032>

*Rights / Prava:* [In copyright](http://rightsstatements.org/vocab/InC/1.0/) / [Zaštićeno autorskim pravom.](http://rightsstatements.org/vocab/InC/1.0/)

*Download date / Datum preuzimanja:* **2024-04-27**

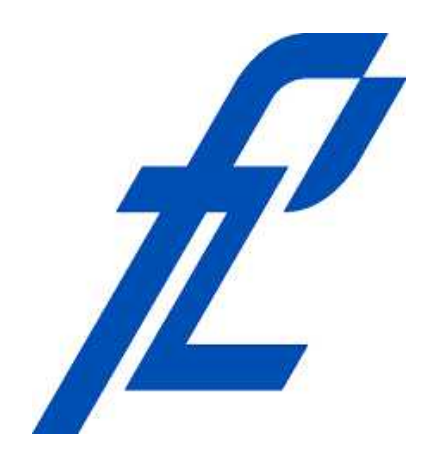

*Repository / Repozitorij:*

[Faculty of Transport and Traffic Sciences -](https://repozitorij.fpz.unizg.hr) [Institutional Repository](https://repozitorij.fpz.unizg.hr)

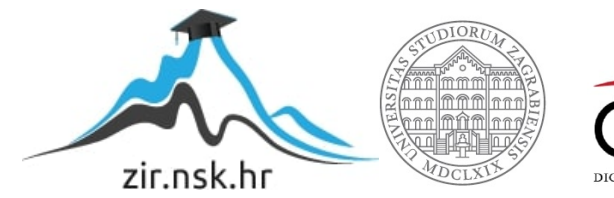

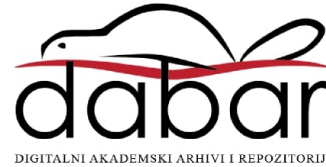

Sveučilište u Zagrebu Fakultet prometnih znanosti

# **ZAVRŠNI RAD**

# **ANALIZA PERFORMANSI BEŽIČNE LOKALNE MREŽE UPORABOM PROGRAMSKOG ALATA IPERF**

# **WIRELESS LOCAL AREA NETWORK ANALYSIS USING IPERF SOFTWARE**

Mentor: prof. dr. sc. Zvonko Kavran Student: Mihael Šutija

JMBAG: 0135256192

#### SVEUČILIŠTE U ZAGREBU FAKULTET PROMETNIH ZNANOSTI ODBOR ZA ZAVRŠNI RAD

Zagreb, 12. svibnja 2022.

Zavod: Zavod za informacijsko komunikacijski promet Predmet: Računalne mreže

## ZAVRŠNI ZADATAK br. 6643

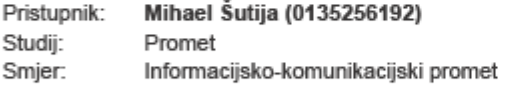

#### Zadatak: Analiza performansi bežične lokalne mreže uporabom programskog alata iPerf

Opis zadatka:

Opisati osnovne elemente bežičnih mreža. Na primjeru bežične mreže primjenom programske podrške iPerf analizirati i opisati performase mreže.

Mentor:

Predsjednik povjerenstva za završni ispit:

prof. dr. sc. Zvonko Kavran

## ANALIZA PERFORMANSI BEŽIČNE LOKALNE MREŽE UPORABOM PROGRAMSKOG ALATA IPERF

#### SAŽETAK

Bežična mreža se odnosi na računalnu mrežu koja koristi radio frekvencijsku vezu između uređaja u mreži. Bežične mreže su vrlo popularno rješenje za tvrtke, domove te telekomunikacijske mreže. U ovom završnom radu korišten je iPerf programski alat za mjerenje propusnosti unutar bežične lokalne mreže. U početnom dijelu završnog rada opisuju se elementi, topologija i standardi 802.11 bežične mreže. Zatim se opisuju pojedine mrežne performanse koje utječu na rad bežične mreže i značajke iPerf programskog alata. Primjenom iPerf programskog alata omogućena je analiza propusnosti mreže zavisno o primjenjem WiFi standardu i frekvencijskom području rada routera.

KLJUČNE RIJEČI: bežična mreža, propusnost, WiFi standard, mrežne performanse, IEEE 802.11

#### SUMMARY

A wireless network refers to a computer network that uses a radio frequency connection between devices on a network. Wireless networks are a very popular solution for businesses, homes, and telecommunication networks. In the final paper, the iPerf software tool was used for measuring bandwidth within a wireless local area network. The initial part of the final paper describes the elements, topology, and standards of the 802.11 wireless network. Then, the network performance that affects the operation of the wireless network and the features of the iPerf software tool is described. The goal of analyzing wireless local area network using iPerf software is to measure how much bandwidth will be depending on the WiFi standard and the frequency of the router's signal transmission.

KEYWORDS: wireless network, bandwidth, WiFi standard, network performance, IEEE 802.11

# Sadržaj

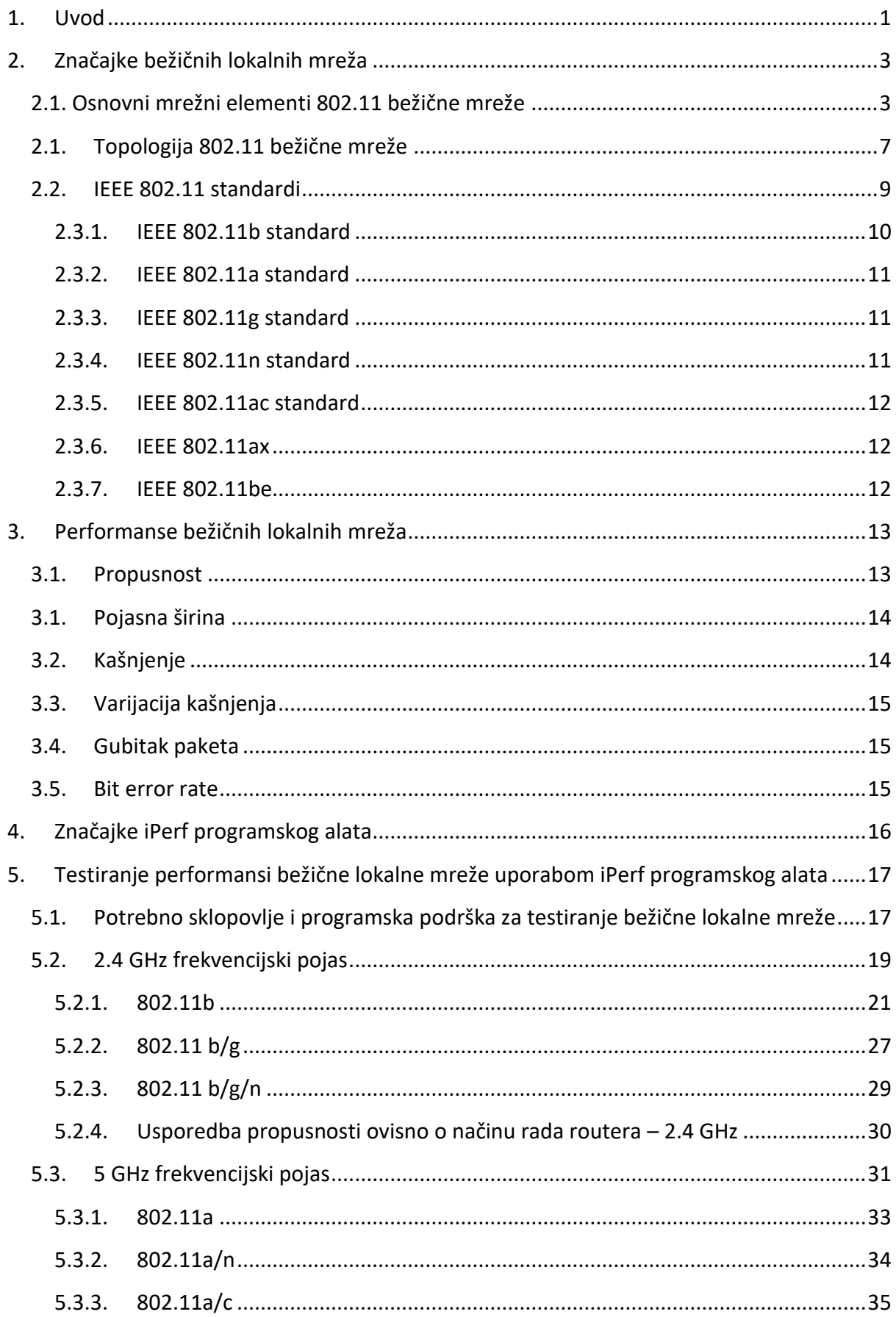

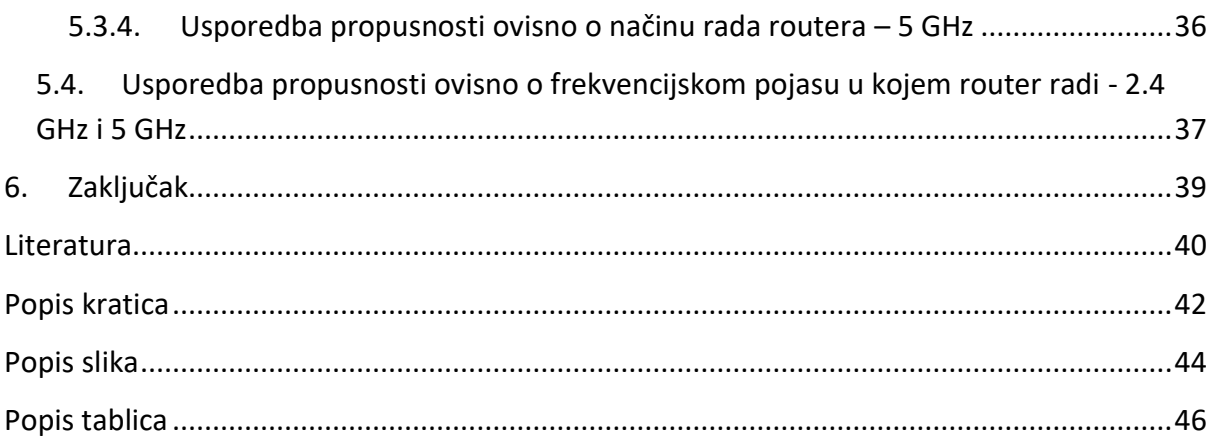

### <span id="page-6-0"></span>1. Uvod

Kako tehnologija u današnje vrijeme sve više napreduje, tako i terminalni uređaji prate trend bežičnog povezivanja. Bežična mreža je računalna mreža u kojoj se radiofrekvencijski signal koristi kao prijenosni medij između terminalnih uređaja. Bežične mreže su u današnje vrijeme vrlo popularno rješenje za kućne i poslovne mreže. Zadaća bežične mreže je zamjena žične mrežne infrastrukture kako bi omogućila pokretljivost uređaja. U današnje vrijeme, život je nezamisliv bez bežičnih mreža. Od mreža unutar kafića i restorana do većih mreža poput gradskih mreža imaju implementirane bežične standarde kako bi se odvijala bežična komunikacija između korisnika i samih uređaja.

U ovom završnom radu obrađuje se tema analize bežične lokalne mreže uporabom programskog alata iPerf.

Svrha izrade završnog rada je pobliže objasniti značajke bežičnih mreža, objasniti neke od najvažnijih mrežnih performansi i navesti značajke iPerf programskog alata.

Cilj završnog rada je testirati pojasnu širinu lokalne bežične mreže uporabom programskog alata iPerf. Tijekom testiranja promatra se pojasna širina prilikom povećanja broja klijenata na različitim WiFi standardima i različitim frekvencijama odašiljanja signala routera.

Ovaj završni rad se sastoji od 6 poglavlja:

- 1. Uvod
- 2. Značajke bežičnih mreža
- 3. Performanse bežičnih lokalnih mreža
- 4. Značajke iPerf programskog alata
- 5. Testiranje performansi bežične lokalne mreže uporabom iPerf programskog alata
- 6. Zaključak

U uvodnoj cjelini se ukratko opisuje što su to bežične mreže i definira se struktura i cilj završnog rada.

Unutar druge cjeline opisuju se osnovni mrežni elementi, topologija i standardi 802.11 bežične mreže.

Treća cjelina opisuje neke od najvažnijih mrežnih performansi koje opisuju rad bežične mreže.

U četvrtoj cjelini opisuju se značajke iPerf programskog alata potrebnog za testiranje bežične lokalne mreže.

U petoj cjelini objašnjava se tijek i rezultati testiranja bežične lokalne mreže.

U posljednjoj šestoj cjelini donosi se zaključak na temelju činjenica iz prethodnih cjelina i analizom dobivenih rezultata testiranjem bežične lokalne mreže.

## <span id="page-8-0"></span>2. Značajke bežičnih lokalnih mreža

Bežična lokalna mreža (eng Wireless Local Area Network WLAN) povezuje dva ili više uređaja pomoću metode bežičnog povezivanja, obično pruža povezivanje putem pristupne točke (eng. Access Point) na Internet [1].

Prednosti korištenja WLAN mreža su:

- Sve veći broj korisnika LAN mreža postaje mobilan ovi pokretni korisnici zahtijevaju stalnu povezanost sa mrežom bez obzira gdje se nalaze, to čini korištenje žičanih LAN mreža nepraktičnim.
- WLAN mreže su vrlo jednostavne za instalaciju i postavljanje nema potrebe za ožičenjem svake radne stanice i prostorije, to čini WLAN mreže vrlo fleksibilnima iz razloga što, ako je potrebno premjestiti radnu stanicu, to se može učiniti vrlo jednostavno i bez dodatnog ožičenja ili bez dodatne rekonfiguracije mreže.
- Prenosivost naprimjer, ako se tvrtka mora preseliti na novu lokaciju, bežični sustav je mnogo jednostavniji za prijenos nego žičane LAN mreže. [1]

Danas je dostupno nekoliko bežičnih LAN rješenja s različitim razinama standardizacije i interoperabilnosti, a to su:

- **IEEE 802.11x**
- ZigBee
- Bluetooth
- RFID
- NFC

U nastavku ovog završnog rada, temeljitije će se obraditi značajke bežičnih mreža zasnovanih na standardu IEEE 802.11.

## <span id="page-8-1"></span>2.1. Osnovni mrežni elementi 802.11 bežične mreže

Bežične LAN mreže temeljene na IEEE 802.11 standardu su najčešće korištene računalne mreže u praksi. One se obično nazivaju Wi-Fi mreže. Koriste se za kućne i male uredske mreže koje povezuju razne terminalne uređaje (računala, pametni telefoni, tableti), pisače, "gaming" konzole te pametne televizore.

Osnovni mrežni elementi 802.11 mreža su [2]:

- Terminalni uređaj
- Pristupna točka
- Antenski sustav

Terminalni uređaji su uređaji krajnjih korisnika kao naprimjer računalo, laptop, pametni telefon ili tablet.

Pristupna točka je mrežni uređaj koji omogućuje bežično povezivanje uređaja na žičanu mrežu. Mnogo je jednostavnije postaviti i konfigurirati AP za povezivanje svih uređaja u mreži nego koristiti kabele [3].

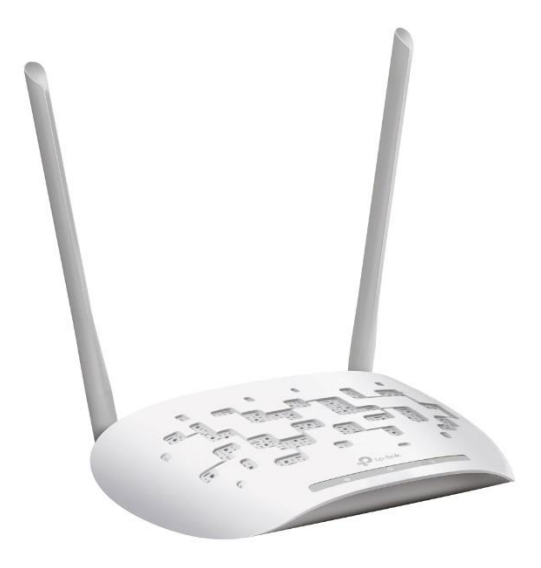

Slika 1: Primjer pristupne točke Izvor: [4]

Pristupna točka može raditi na tri načina rada [3]:

• Root mode – pristupna točka je izravno povezana na žični LAN, te omogućuje pristup mreži bežičnim korisnicima, ako je više od jedne pristupne točke spojeno na LAN, korisnici se mogu kretati s jednog područja mreže do drugog bez gubitka mrežne konekcije

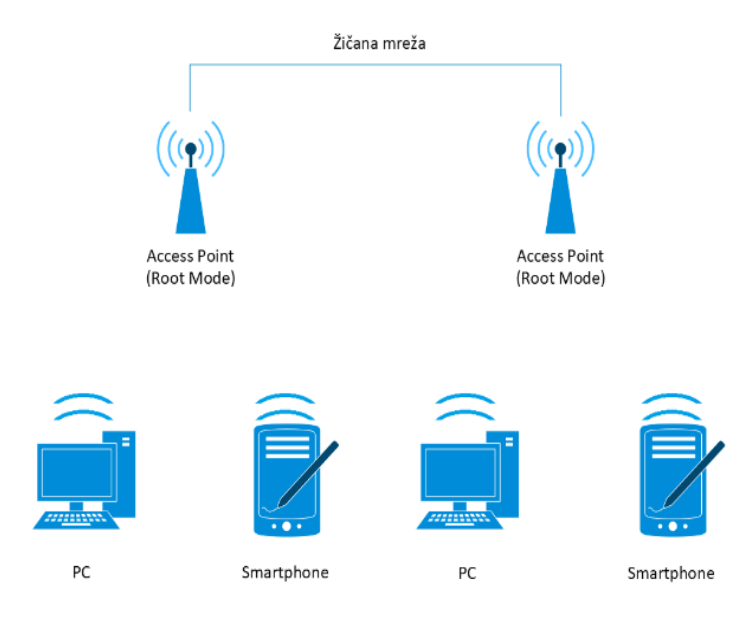

Slika 2: Root Mode način rada pristupne točke

• Repeater mode – pristupna točka može biti konfigurirana kao samostalni repetitor kako bi se proširio doseg WLAN mreže, repetitor prosljeđuje promet između bežičnih korisnika i žičane mreže slanjem podataka prema drugom repetitora ili pristupnoj točki koja je povezana na žičani LAN, podaci se šalju putem koji pruža bežičnom korisniku najbolje performanse

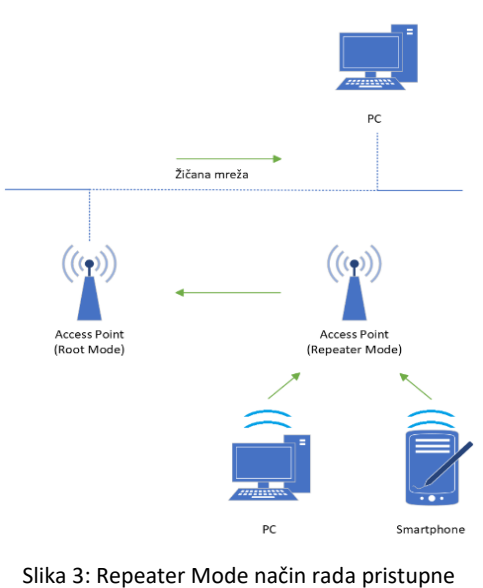

• Bridge mode – pristupna točka se može konfigurirati kao "most" za povezivanje dvije ili više fizički odvojene mreže

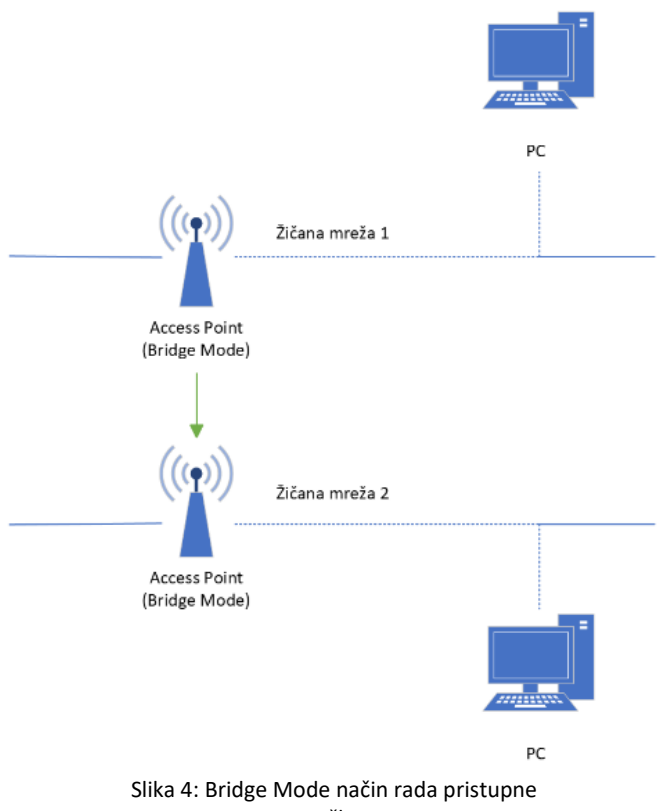

točke

Antene su osnovni element uređaja koji čine da pristupne točke, PC kartice i drugi bežični uređaji mogu komunicirati.

Dijele se na [2]:

- Omni-direkcionalna antena
- Polu-direkcionalna antena
- Visoko-direkcionalna antena
- Diversity antena

Najčešći tip bežičnih LAN antena je omni-direkcionalna antena. Vrlo su jednostavne za dizajniranje. Omni-direkcionalna antena je dio standardne opreme na većini pristupnih točaka. Omni-direkcionalna antena zrači energiju relativno podjednako u svim smjerovima oko svoje osi.

Polu-direkcionalne antene se izrađuju u više vrsta i oblika. Neke od najčešće korištenih polu-direkcionalnih antenskih tipova su Yagi i Patch antene. Ova vrsta antena mnogo više zrači energiju u jednom određenom smjeru, umjesto relativno podjednako u svim smjerovima oko svoje osi, poput omni-direkcijskih antena. Najviše se koriste prilikom premošćivanja WLAN mreža.

Visoko-direkcionalne antene koriste se za point-to-point komunikacijsku i mogu odašiljati na velike udaljenosti. Također, kao i polu-direkcionalne antene, koristi se premošćivanje WLAN mreža. Imaju vrlo usku zraku i moraju biti precizno usmjerene jedna prema drugoj [5].

Diversity antene se sastoje od većeg broja antena. Funkcioniraju zajedno kako bi pružile što veću kvalitetu signala. Mogu biti dual-band (2.4 GHz i 5 GHz spektar) i tri-band (jedan signal u 2.4 GHz spektru i dva signala u 5 GHz spektru) [2].

### <span id="page-12-0"></span>2.1. Topologija 802.11 bežične mreže

Najosnovnija topologija 802.11 bežične mreže je eng. basic service set (BSS), skupina terminalnih uređaja koja komunicira međusobno. Komunikacija se odvija unutar područja, zvanog basic service area, definiranog karakteristikama propagacije bežičnog medija. Kada se terminalni uređaj nalazi unutar basic service area, može komunicirati sa ostalim uređajima BSS-a.

BSS se dijeli na dva tipa:

- Neovisni BSS (još se naziva i ad hoc)
- Infrastrukturni BSS

Unutar ad-hoc-a, terminalni uređaji izravno komuniciraju međusobno (ne postoji pristupna točka), stoga se moraju nalaziti unutar dometa izravne komunikacije. Najmanji mogući broj terminalnih uređaja ovog tipa mreže je dva. Obično se ovaj tip mreže koristi za određenu namjenu i za kratko vrijeme. Naprimjer, može se koristiti na način, tako što se kreira mreža za međusobno dijeljenje podataka na poslovnom sastanku, kada taj isti sastanak završi, ad hoc se raspušta [6].

![](_page_13_Figure_0.jpeg)

Kod infrastrukturnog BSS-a, pristupna točka se koristi kao posrednik za međusobnu komunikaciju terminalnih uređaja. Pristupne točke se koriste za sve komunikacije unutar mreže, uključujući komunikaciju između mobilnih čvorova u istom području. Ako jedan terminalni uređaj treba komunicirati sa drugim uređajem, komunikacija će se sastojati od dva "hop-a". Prvo, izvorni terminalni uređaj šalje okvir pristupnoj točci. Zatim pristupna točka šalje okvir odredišnom terminalnom uređaju.

![](_page_13_Figure_2.jpeg)

Izvor: [8]

BSS može stvoriti pokrivenost u malim uredima i domovima, ali ne može pružiti mrežnu pokrivenost na većim područjima. Stoga IEEE 802.11 omogućuje međusobno povezivanje više BSS-ova u eng. extended service set (ESS). Dvije ili više pristupne točke su spojene u istu bežičnu lokalnu mrežu. Pomoću ESS-a, omogućena je veća pokrivenost područja, te se korisnici mogu kretati između pristupnih točaka, ali dalje biti dio iste mreže [6].

![](_page_14_Figure_1.jpeg)

Slika 7: ESS (extended service set) Izvor: [9]

#### <span id="page-14-0"></span>2.2. IEEE 802.11 standardi

IEEE 802.11 je dio IEEE 802 LAN skupa standarada i specificira skup MAC (eng. Media Access Control) i PHY (fizički sloj) protokola za implementaciju računalne komunikacije bežične lokalne mreže (WLAN). Standard i dopune pružaju temelj za uređaje bežične mreže koristeći Wi-Fi brend. Najrašireniji su svjetski standardi bežičnog umrežavanja terminalnih uređaja. Koriste se u većini kućnih i uredskih mreža kako bi omogućili laptopima, pisačima, pametnim telefonima i ostalim uređajima međusobnu komunikaciju i pristup Internetu bez žičnog povezivanja [10].

Tablica 1: IEEE 802.11 standardi

| Generacija                   | Standard | Godina | <b>Brzina</b> | Frekvencijsko<br>područje [GHz] |
|------------------------------|----------|--------|---------------|---------------------------------|
|                              | 802.11b  | 1999.  | $≤11$ Mbps    | 2.4                             |
| $\qquad \qquad \blacksquare$ | 802.11a  | 1999.  | ≤54 Mbps      | 5                               |
| $\overline{\phantom{0}}$     | 802.11g  | 2003.  | ≤54 Mbps      | 2.4                             |
| Wi-Fi 4                      | 802.11n  | 2009.  | ≤600 Mbps     | 2.4/5                           |
| Wi-Fi 5                      | 802.11ac | 2013.  | ≤6.93 Gbps    | 5                               |
| Wi-Fi <sub>6</sub>           | 802.11ax | 2019.  | ≤9.6 Gbps     | 2.4/5                           |
| Wi-Fi 7                      | 802.11be | ?      | ?<br>?        |                                 |

#### <span id="page-15-0"></span>2.3.1. IEEE 802.11b standard

IEEE 802.11b standard je postavio temelje za većinu najnovijih verzija standarada. Ovaj standard se koristi u ISM (eng. Internationally for Industrial, Scientific and Medical) frekvencijskom području frekvencije 2.4 GHz. Teoretska brzina prijenosa iznosi 11 Mbps, dok su u praksi bile moguće maksimalne brzine do 5.9 Mbps putem TCP-a i 7.1 Mbps putem UDPa. 802.11b standard koristi CSMA modulacijsku tehniku. Također koristi se modulacija proširenog spektra izravne sekvence (DSSS) i eng. Complementary Code Keying modulaciju. Iako domet 802.11b standarda ovisi o izlaznoj snazi odašiljača, radnom okruženju, kao i o osjetljivosti prijamnika, može se očekivati domet od oko 35 metara. Sigurnost kod 802.11b standarda oslanjala se prvenstveno na WEP (eng. Wired Equivalent Privacy) sigurnosni algoritam sve do izlaska WPA (eng. Wi-Fi Protected Access) sigurnosnog algoritma 2003. godine. Iako je nadogradnja na WPA bila moguća na svim uređajima koji su bili isporučeni s 802.11b standardom i WEP-om, oni uređaji koji su bili proizvedeni prije 2003. godine, nisu imali mogućnost nadogradnje na WPA. 802.11b je bio temelj za 2.4 GHz komponentu 802.11g i 802.11n standarda [11].

#### <span id="page-16-0"></span>2.3.2. IEEE 802.11a standard

Ovaj standard je dizajniran da koristi ISM 5 GHz frekvencijski pojas. Maksimalna moguća brzina prijenosa podataka iznosi 54 Mbps. Ova brzina prijenosa je moguća zbog povećane frekvencije nositelja. Upotreba ortogonalnog frekvencijskog multipleksiranja, gdje se prijenosi izvode istovremeno na manjim dijelovima ( u ovom slučaju 52) glavnog pojasa, čime se omogućuje veća propusnost. Međutim, nedostatak korištenja frekvencijskog pojasa od 5 GHz je to što je frekvencijski nosioc podložniji smanjenom širenju jer ga lakše apsorbiraju zidovi i ostali čvrsti objekti. Zbog razlike u frekvenciji između 802.11a i 802.11b oni nisu izravno kompatibilni. Zbog povećane cijene i poteškoća u proizvodnji, uređaji za 5 GHz izdanje 802.11a zaostalo je za onima koji koriste 2,4GHz koji je u to vrijeme bio jeftiniji za potrošače [11].

#### <span id="page-16-1"></span>2.3.3. IEEE 802.11g standard

802.11g koristi pojas od 2.4 GHz kao i 14 kanala iz 802.11b. Korištenjem OFDM-a, koji je povučen iz standarda 802.11a, 802.11g može postići maksimalnu brzinu prijenosa podataka od 54 Mbps. 802.11g je u potpunosti kompatibilan sa 802.11b. Nažalost, promjena u tehnikama modulacije nije ništa ublažila postojeće probleme s smetnjama ili zasićenjem koji su već bili problem sa 802.11b. Uvođenjem WPA kao zamjene za WEP kao sigurnosnog standarda 2003. i njegovom naknadnom zamjenom WPA2 2004., sigurnost na 802.11g značajno je poboljšana u odnosu na većinu 802.11b uređaja. WPA je sa sobom donio Wi-Fi Protected Setup (koji omogućuje uparivanje jednim dodirom), eng. Temporal Key Integrity Protocol (TKIP) koji je ažurirao 40-104-bitnu enkripciju koja se koristi u WEP-u sa 128-bitnom enkripcijom, uvelike smanjujući sigurnosne rizike koji je mučio WEP. 802.11g je bio veliko poboljšanje u odnosu na 802.11b i postao je toliko sveprisutan da je još uvijek u uobičajenoj upotrebi [11].

#### <span id="page-16-2"></span>2.3.4. IEEE 802.11n standard

Novi 802.11n standard trebao je poboljšati nedostatke i 802.11a i 11g kombinirajući njihove prednosti s poboljšanjima u modulaciji i dizajnu antene uz korištenje 2,4 i 5 GHz. 802.11n može postići brzinu prijenosa podataka od maksimalno 300 Mbps. 802.11n je standard kod kojega je prvi put predstavljena tehnika modulacije s uključivanjem višestrukog ulaza i višestrukog izlaza (MIMO). WiFi-4 uređaji mogu podržavati domet od oko 70 metara u zatvorenom i oko 250 metara u vanjskom okruženju. Koriste se modulacijske sheme kao što su BPSK, QPSK, 16QAM i 64QAM. 802.11n uređaji mogu raditi u mješovitom načinu rada koji među mnogim značajkama omogućuje ugradnju prijenosa podataka u naslijeđeni format koji podržava 802.11a, b, g [11].

#### <span id="page-17-0"></span>2.3.5. IEEE 802.11ac standard

Standard 802.11ac, također poznat kao WiFi, peta je generacija WiFi-a. To je nadogradnja s IEEE 802.11n. WiFi 5 je dizajniran za pružanje poboljšanih brzina, WiFi performansi i boljeg dometa kako bi se pratio sve veći broj korisnika, uređaja i potrošnje podataka. 802.11ac temelji se na dizajnu 802.11a i 802.11g, koristi pojas od 5GHz za postizanje 600Mbps po "streamu" s maksimumom od 1Gbps koristeći do 8 MIMO tokova, svaki širine 160MHz . 802.11ac koristi modulacijske tehnike kao što su BPSK, QPSK i QAM.

#### <span id="page-17-1"></span>2.3.6. IEEE 802.11ax

IEEE 802.11ax omogućuje pristupnim točkama da podrže više klijenata u gustim okruženjima i pružaju bolje iskustvo za tipične bežične LAN mreže. Također omogućuje bolje performanse za napredne aplikacije kao što su 4K video, Ultra HD i Internet stvari (IoT). Ovaj standard postiže gušću modulacija pomoću 1024 kvadraturne amplitudne modulacije (QAM). Raspored na temelju višestrukog pristupa s ortogonalnom frekvencijskom podjelom (OFDMA) smanjio je troškove i kašnjenja. Za razliku od 802.11ac, 802.11ax je dual-band tehnologija od 2,4 i 5 GHz [12].

#### <span id="page-17-2"></span>2.3.7. IEEE 802.11be

IEEE 802.11be je potencijalna sljedeća izmjena 802.11 standarda koji će biti vjerojatno označen kao Wi-Fi 7. Nadogradit će se na 802.11ax standard, fokusirati će se na WLAN unutarnje i vanjske radnje u frekvencijskim pojasevima 2.4, 5 i 6 GHz, a očekuje se da će brzine doseći do 40 Gbps. Razvoj 802.11be standarda je u tijeku, a konačna verzija se očekuje početkom 2024. godine. 320 MHz pojasnu širinu, 16 prostornih tokova i poboljšanje MIMO protokola samo su neke od značajki koje će biti poboljšane u budućnosti [13].

## <span id="page-18-0"></span>3. Performanse bežičnih lokalnih mreža

Mjere performansi mreže koje su od interesa obično ovise o sustavu koji se razmatra. Koriste se kako bi prikazale predviđenu performansu pod određenim uvjetima. Najvažnije mjere za ocjenu performansi bežičnih lokalnih mreža su [14]:

- Propusnost (engl. Throughput)
- Pojasna širina, kapacitet (engl. Bandwidth)
- Kašnjenje ili latencija (engl. Delay, latency)
- Varijacija kašnjenja (engl. Jitter)
- Gubitak paketa (engl. Packet loss)
- Bit error rate (BER)

### <span id="page-18-1"></span>3.1. Propusnost

Propusnost je mjera koja prikazuje koliko je prometa uspješno zaprimljeno na željenom odredištu. Maksimalna propusnost je ekvivalentna kapacitetu sustava, pod pretpostavkom da je kanal bez grešaka. Na primjer, za LAN, i kapacitet, te propusnost mjere se u Mbps [14].

U računalnim mrežama, propusnost se definira kao stvarni broj bitova koji putuje kroz mrežnu vezu u određenom vremenskom intervalu. Propusnost je uvijek manja ili jednaka širini pojasa i nikada ne može premašiti širinu pojasa. Na propusnost unutar mreže mogu utjecati mnogi čimbenici, kao što su [15]:

- Zagušenje mreže zbog velike upotrebe mreže
- Previše korisnika pristupa istom poslužitelju
- Niska raspodjela propusnosti između mrežnih uređaja
- Resursi (CPU, RAM) mrežnih uređaja

### <span id="page-19-0"></span>3.1. Pojasna širina

U računalnim mrežama, pojasna širina je definirana kao maksimalni broj bitova koji mogu proći kroz mrežnu vezu u određenom vremenskom periodu, osnovna mjerna jedinica je bit u sekundi (bps) [15].

Naime, propusnost označava efektivnu brzinu prijenosa bitova, a kapacitet maksimalnu brzinu prijenosa što znači da je propusnost uvijek jednaka ili manja od kapaciteta kanala kao što je prikazano na Slici 8.

![](_page_19_Figure_3.jpeg)

Slika 8: Odnos između kapaciteta i propusnosti

### <span id="page-19-1"></span>3.2. Kašnjenje

Kašnjenje ili latencija se definira kao potrebno vrijeme da podaci ili zahtjev odu od izvora do odredišta. Što je vrijeme latencije bliže nuli, to bolje.

Najčešći znakovi visoke latencije su [16]:

- Slanje podataka traje dugo
- Pristup poslužiteljima ili web aplikacijama je spor
- Web stranice se ne učitavaju

![](_page_20_Figure_0.jpeg)

![](_page_20_Figure_1.jpeg)

## <span id="page-20-0"></span>3.3. Varijacija kašnjenja

Varijacija kašnjenja (engl. jitter) je mjera varijacije u vremenu isporuke paketa, a to je, zapravo promjena latencije od paketa do paketa. Jitter smanjuje kvalitetu poziva u internetskoj telefoniji. Što je varijacija kašnjenja manja, performanse mreže postaju bolje.

Postoje tri vrste metode mjerenja jittera [14]:

- Metoda vremena između dolaska
- Metoda snimanja i naknadne obrade
- Metoda mjerenja jittera u stvarnom vremenu

## <span id="page-20-1"></span>3.4. Gubitak paketa

Gubitak paketa se definira kao kada jedan ili više paketa ne stigne na svoje odredište. Za korisnike se gubitak paketa očituje u obliku prekida mreže, spore usluge, pa čak i potpunog gubitka mrežne povezanosti. Najveći gubitak paketa imaju aplikacije koje se oslanjaju na obradu paketa u stvarnom vremenu, kao što su video i audio aplikacije [17].

## <span id="page-20-2"></span>3.5. Bit error rate

Bit error rate je omjer broja pogrešno prenesenih bitova uočenih na prijemniku i ukupnog broja bitova koji se prenose na prijemnik. BER nema mjernu jedinicu i prikazuje se u obliku postotka [18].

## <span id="page-21-0"></span>4. Značajke iPerf programskog alata

IPerf3 je programski alat za aktivna mjerenja najveće moguće propusnosti na IP mrežama. Podržava podešavanje različitih parametara koji se odnose na vrijeme, međuspremnike i protokole (TCP, UDP, SCTP sa IPv4 i IPv6). IPerf3 za svaki test izvještava o propusnosti, gubitku i drugim parametrima. Ovo je nova implementacija koja ne dijeli kod sa originalnim iPerf-om i također nije kompatibilan unatrag. IPerf je izvorno razvio NLANR/DAST. IPerf3 je razvio ESnet / Lawrence Berkeley National Laboratory.

Neke od važnijih značajki iPerf programskog alata su [19]:

- TCP i SCTP mjerenje propusnosti mreže
- UDP klijent može kreirati više UDP "streamova" određene propusnosti, mjerenje gubitka paketa, mogućnost višestrukog prijenosa, mjerenje jitter-a
- Višeplatformski programski alat (Windows, Linux, Mac…)
- Klijent i poslužitelj mogu imati više simultanih konekcija (opcija -P)
- Poslužitelj obrađuje višestruke konekcije, umjesto da odustane nakon jednog testa
- Moguće pokretanje poslužitelja kao daemon (opcija -D)
- Ispis periodičkih izvješća o propusnosti, jitter-u i gubicima u određenim intervalima (opcija -i)

# <span id="page-22-0"></span>5. Testiranje performansi bežične lokalne mreže uporabom iPerf programskog alata

Cilj ovoga završnog rada je testirati kolika je pojasna širina lokalne bežične mreže uporabom programskog alata iPerf, na način, da bi se tijekom testiranja mreže promatralo kako će se ponašati pojasna širina prilikom povećanja broja klijenata na različitim WiFi standardima i različitim frekvencijama odašiljanja signala routera.

## <span id="page-22-1"></span>5.1. Potrebno sklopovlje i programska podrška za testiranje bežične lokalne mreže Bežičnu lokalnu mrežu naziva "Utociste" čine:

- **Router**
- Tri laptopa
- Dva virtualna stroja

Alcatel LinkHub HH71 LTE router je 4G LTE router koji pruža brzinu skidanja do 300 Mbps i brzinu upload-a do 100 Mbps. Može raditi u dva frekvencijska pojasa (2.4 i 5 GHz), sadrži Wi-Fi 802.11 a/b/g/n/ac standarde) te se mogu istodobno spojiti 32 terminalna uređaja na router [20].

Na sva tri laptopa se nalaze Windows 10 operativni sustavi. Na laptopima Laptop1 i Laptop2 pomoću VMware Workstation programa, instalirani su i konfigurirani virtualni strojevi. Po jedan virtualni stroj je instaliran na laptopima Laptop1 i Laptop2. Nazivi virtualnih strojeva su IPERF1 i IPERF2. Virtualni strojevi kao operativni sustav koriste Linux Mint. IPerf programski alat je instaliran na svim virtualnim strojevima, na laptopima Laptop1 i Laptop2 i na laptopu Laptop3. Klijente čine svi virtualni strojevi i laptopi Laptop1 i Laptop2, a poslužitelj je laptop Laptop3 koji je spojen UTP kabelom na LAN sučelje routera kako bi se mogla izmjeriti propusnost bežične lokalne mreže.

![](_page_23_Figure_0.jpeg)

Slika 10: Topologija bežične lokalne mreže Utociste

![](_page_23_Picture_2.jpeg)

Slika 11: Bežična lokalna mreža

## <span id="page-24-0"></span>5.2. 2.4 GHz frekvencijski pojas

U prvom djelu testiranja, provodi se mjerenje pojasne širine u 2.4 GHz frekvencijskom pojasu na različitim Wi-Fi standardima.

Prvi korak, potrebno je isključiti odašiljanje routera pri 5 GHz kao što se vidi na Slici 12.

![](_page_24_Picture_39.jpeg)

Slika 13: Osnovne postavke routera

Zatim je potrebno odabrati Wi-Fi standard na kojem će se provesti daljnje testiranje bežične lokalne mreže.

#### **Napredno**

![](_page_25_Figure_1.jpeg)

Slika 14: Odabir Wi-Fi standarda u grafičkom sučelju routera

Kao što se vidi na Slici 13, moguće je odabrati tri različita Wi-Fi standarda za 2.4 GHz frekvencijski pojas. Prvo testiranje će se izvršiti na 802.11b standardu.

Pomoću iPerf programskog alata, potrebno je konfigurirati poslužitelja.

| C:\Users\mihae\Desktop>cd iperf-3.1.3-win64                |
|------------------------------------------------------------|
| C:\Users\mihae\Desktop\iperf-3.1.3-win64>iperf3 -s -p 5201 |
| Server listening on 5201                                   |
|                                                            |

Slika 15: Konfiguriranje poslužitelja unutar iPerf programskog alata na laptopu Laptop3

Naredba -s pokreće iPerf programski alat da radi u poslužiteljskom načinu rada. Naredba -p određuje port na kojem poslužitelj "sluša" i na koji će se port klijent spojiti, port 5201 je zadan uvijek na početku. Radi potreba mjerenja propusnosti unutar bežične lokalne mreže, potrebno je postaviti da poslužitelj "sluša" na četiri porta (port 5201, 5202, 5203, 5204). Ovo se sve postavlja na laptopu Laptop3.

Zatim se upisuje slijedeća linija komandi kao što se vidi na Slici 15.

![](_page_26_Picture_2.jpeg)

Slika 16: Linija naredbi na klijentskoj strani iPerf programskog alata

Ova linija naredbi se upisuje u terminale virtualnih strojeva (IPERF1, IPERF2) i laptopa (Laptop1, Laptop2) kod kojih iPerf radi u klijentskom načinu rada. Naredba -c pokreće iPerf u klijentskom načinu rada i spaja klijenta na iPerf server koji se nalazi na 192.168.1.104 IP adresi. Ta IP adresa označava Ethernet adapter- Postavljeno je da vrijeme konekcije traje 180 sekundi ( -t 180). U ovom slučaju klijent će se spojiti na port 5201, ali se za svaki uređaj koji se nalazi u klijentskom načinu rada mijenja port koji je za jedan broj veći od prethodnog i tako sve do porta 5204. Prema standardnim opcijama, prema serveru se šalju TCP paketi.

Na ovaj način će se izvršavati testiranje pojasne širine u mreži, naime, povećavati će se broj klijenata kako bi se vidjelo kako se ponaša mreža pri različitim opterećenjima. To će se sve izvoditi u 2.4 i 5 GHz pojasevima na različitim Wi-Fi standardima.

#### <span id="page-26-0"></span>5.2.1. 802.11b

Kao što se vidi u prethodnom djelu cjeline, isključen je 5 GHz frekvencijski pojas i odabran je 802.11b standard u opcijama routera.

Kada se pokrenula linija naredbi na Slici 15, iPerf programski alat je krenuo mjeriti kolika je prosječna pojasna širina i kolika se količina podataka prenesla tijekom konekcije.

|  | 5] 173.00-174.00 sec     |                    | 606 KBytes 4.97 Mbits/sec                      |          |
|--|--------------------------|--------------------|------------------------------------------------|----------|
|  | 5] 174.00-175.00 sec     |                    | 604 KBytes 4.94 Mbits/sec                      |          |
|  | 5] 175.00-176.00 sec     |                    | 585 KBytes 4.79 Mbits/sec                      |          |
|  | 5] 176.00-177.00 sec     |                    | 614 KBytes 5.04 Mbits/sec                      |          |
|  | 5] 177.00-178.00 sec     |                    | 562 KBytes 4.60 Mbits/sec                      |          |
|  | 5] 178.00-179.00 sec     |                    | 596 KBytes 4.89 Mbits/sec                      |          |
|  |                          |                    | 5] 179.00-180.00 sec 607 KBytes 4.97 Mbits/sec |          |
|  | 5] 180.00-180.15 sec     |                    | 75.2 KBytes 4.22 Mbits/sec                     |          |
|  |                          |                    |                                                |          |
|  | ID] Interval             | Transfer Bandwidth |                                                |          |
|  |                          |                    | 5] 0.00-180.15 sec 0.00 Bytes 0.00 bits/sec    | sender   |
|  |                          |                    | 5] 0.00-180.15 sec 102 MBytes 4.76 Mbits/sec   | receiver |
|  |                          |                    |                                                |          |
|  | Server listening on 5201 |                    |                                                |          |
|  |                          |                    |                                                |          |

Slika 17: Konačna prosječna propusnost na poslužiteljskoj strani iPerf-a – 802.11b

Na Slici 16, može se iščitati kolika je prosječna propusnost kada se spoji jedan klijent na poslužitelj. Na jednom portu moguće je ostvariti samo jednu konekciju.

U nastavku kako će se povećavati broj klijenata, konačna prosječna propusnost će se dobiti tako što će se prosječna propusnost sa svakog porta zbrojiti i podijeliti sa brojem klijenata koji su trenutno spojeni na pojedini port.

![](_page_27_Figure_4.jpeg)

Slika 18: Testiranje propusnosti mreže sa jednim klijentom – 802.11b

Sa Slike 16 je iščitana prosječna propusnost koja je unesena u linijski graf na Slici 17 kako bi se moglo grafički vidjeti što se događa sa propusnošću.

Nakon testiranja propusnosti sa jednim klijentom, sada je na redu testiranje propusnosti mreže sa dva klijenta.

| [ ID] Interval |                                          | and the Transfer of Transfer in the Transfer of the Transfer of the Transfer of the Transfer of the Transfer o | Bandwidth<br>[ 5] 0.00-180.07 sec 0.00 Bytes 0.00 bits/sec<br>[ 5] 0.00-180.07 sec 17.8 MBytes  831 Kbits/sec | sender<br>receiver |
|----------------|------------------------------------------|----------------------------------------------------------------------------------------------------|----------------------------------------------------------------------------------------------------|--------------------|
|                | Server listening on 5201                 |                                                                                                    |                                                                                                    |                    |
| -51            | 0.00-180.33 sec 0.00 Bytes 0.00 bits/sec |                                                                                                    | Bandwidth<br>5] 0.00-180.33 sec 80.6 MBytes 3.75 Mbits/sec                                                    | sender<br>receiver |
|                | Server listening on 5202                 |                                                                                                    |                                                                                                    |                    |

Slika 19: Vrijednosti prosječnih propusnosti na pojedinačnim portovima iPerf poslužitelja – 802.11b

Kako bi se dobila konačna prosječna propusnost sa Slike 18, potrebno je obje vrijednosti propusnosti zbrojiti i podijeliti sa trenutnim brojem klijenata. U ovom slučaju konačna prosječna propusnost iznosi 2,29 Mbps.

![](_page_28_Figure_5.jpeg)

Slika 20: Testiranje propusnosti mreže sa dva klijenta – 802.11b

Povećavanjem broja klijenata je sada na redu testiranje propusnosti mreže sa tri klijenta.

ID<sub>1</sub> Interval Transfer Bandwidth 0.00-180.59 sec 0.00 Bytes 0.00 bits/sec<br>0.00-180.59 sec 37.1 MBytes 1.72 Mbits/sec  $51$ sender 51 receiver Server listening on 5201 \_\_\_\_\_\_\_\_\_\_\_\_\_\_\_\_\_\_\_\_\_\_\_\_\_ Transfer Bandwidth ID] Interval  $5\overline{1}$ 0.00-180.10 sec 0.00 Bytes 0.00 bits/sec sender  $51$ 0.00-180.10 sec 9.22 MBytes 430 Kbits/sec receiver Server listening on 5202 . . . . . . . . . . . . ID] Interval Transfer Bandwidth 0.00-180.24 sec 0.00 Bytes 0.00 bits/sec<br>0.00-180.24 sec 40.6 MBytes 1.89 Mbits/sec sender 5] 51 receiver Server listening on 5203

Slika 21: Vrijednosti prosječnih propusnosti na pojedinačnim portovima iPerf poslužitelja – 802.11b

Zbrajanjem svih prosječnih vrijednosti propusnostisa Slike 20 i dijeljenjem te vrijednosti sa brojem trenutno spojenih klijenata dolazi se do konačne prosječne vrijednosti propusnosti od 1,35 Mbps.

![](_page_30_Figure_0.jpeg)

Slika 22: Testiranje propusnosti mreže sa tri klijenta – 802.11b

Na Slici 21 može se vidjeti linijski graf na kojem i dalje vrijednost propusnosti opada.

|                          |  | ID] Interval Transfer Bandwidth | 5] 0.00-180.74 sec 0.00 Bytes 0.00 bits/sec<br>5] 0.00-180.74 sec 35.4 MBytes 1.64 Mbits/sec | sender<br>receiver |
|--------------------------|--|---------------------------------|----------------------------------------------------------------------------------------------|--------------------|
| Server listening on 5201 |  |                                 |                                                                                              |                    |
|                          |  | ID] Interval Transfer Bandwidth | 5] 0.00-184.26 sec 0.00 Bytes 0.00 bits/sec<br>5] 0.00-184.26 sec 13.6 MBytes 620 Kbits/sec  | sender<br>receiver |
| Server listening on 5202 |  |                                 |                                                                                              |                    |
|                          |  | ID] Interval Transfer Bandwidth | 5] 0.00-180.01 sec 0.00 Bytes 0.00 bits/sec<br>5] 0.00-180.01 sec 37.7 MBytes 1.76 Mbits/sec | sender<br>receiver |
| Server listening on 5203 |  |                                 |                                                                                              |                    |
|                          |  | ID] Interval Transfer Bandwidth | 5] 0.00-180.04 sec 0.00 Bytes 0.00 bits/sec<br>5] 0.00-180.04 sec 9.95 MBytes 463 Kbits/sec  | sender<br>receiver |
| Server listening on 5204 |  |                                 |                                                                                              |                    |

Slika 23: Vrijednosti prosječnih propusnosti na pojedinačnim portovima iPerf poslužitelja – 802.11b

Zbrajanjem prosječnih vrijednosti propusnosti sa pojedinih portova sa Slike 22, te dijeljenjem zbroja vrijednosti prosječnih vrijednosti propusnosti sa trenutnim brojem spojenih klijenata dobije se konačna prosječna propusnost iznosa 1,12 Mbps.

![](_page_32_Figure_0.jpeg)

Slika 24: Testiranje propusnosti mreže sa četiri klijenta – 802.11b

Na Slici 23 dobije se konačni linijski graf ponašanja propusnosti ovisno o broju istovremeno povezanih klijenata na iPerf poslužitelje za 802.11b način rada routera.

Na grafu se može vidjeti nagli pad propusnosti mreže kada je jedan klijent spojen u odnosu kada su dva klijenta spojena na iPerf poslužitelje. Daljnjim povećavanjem broj povezanih klijenata postupno se smanjuje konačna vrijednost prosječne propusnosti u mreži.

Kod 802.11b načina rada routera, vidjelo se testiranje propusnosti bežične lokalne mreže u koracima. U daljnjim testiranjima biti će prikazani samo konačni linijski grafovi i tablice sa konačnom prosječnom propusnošću ovisno o broju trenutno spojenih klijenata.

#### <span id="page-32-0"></span>5.2.2. 802.11 b/g

Kod ovog standarda, router će odašiljati signal koji je kompatibilan sa terminalnim uređajima koji rade u b i g načinu rada, što znači da se mogu na router povezati stariji i noviji terminalni uređaji. U odnosu na 802.11b standard, kod ovog standarda je moguće postići veće brzine prijenosa podataka.

| Broj trenutno spojenih<br>klijenata | Propusnost u [Mbps] |
|-------------------------------------|---------------------|
| Jedan klijent                       | 22,20               |
| Dva klijenta                        | 8,44                |
| Tri klijenta                        | 5,84                |
| Četiri klijenta                     | 4,30                |

Tablica 2: Vrijednosti dobivene testiranjem - 802.11b/g

U Tablici 2 nalaze se sve konačne prosječne vrijednosti propusnosti koje su izračunate po istim koracima kao i kod prijašnjeg testiranja propusnosti bežične lokalne mreže kada je router radio u 802.11b načinu rada.

![](_page_33_Figure_3.jpeg)

Slika 24: Linijski graf o ovisnosti propusnosti i broja trenutno spojenih klijenata – 802.11b/g

Na Slici 24 se može primijetiti pad vrijednosti propusnosti s obzirom na povećavanje trenutno spojenih klijenata na iPerf servere.

#### <span id="page-34-0"></span>5.2.3. 802.11 b/g/n

U odnosu na mješavinu standarada 802.11 b/g, kod ovog standarda su moguće veće brzine prijenosa podataka. Znači da je odašiljanje routera kompatibilno sa uređajima koji rade u b, g i n načinu rada.

| Broj trenutno spojenih<br>klijenata | Propusnost u [Mbps] |
|-------------------------------------|---------------------|
| Jedan klijent                       | 51,70               |
| Dva klijenta                        | 27,00               |
| Tri klijenta                        | 16,41               |
| Četiri klijenta                     | 9,30                |

Tablica 3: Vrijednosti dobivene testiranjem - 802.11b/g/n

U Tablici 3 nalaze se sve konačne vrijednosti prosječne propusnosti koji se također nalaze na linijskom grafu o ovisnosti propusnosti i broja trenutno spojenih klijenata na Slici 25.

Povećanjem broja trenutno spojenih klijenata na iPerf servere u bežičnoj lokalnoj mreže, vrijednost propusnosti će sve više padati kao što se vidi na Slici 25.

![](_page_34_Figure_6.jpeg)

Slika 26::Linijski graf o ovisnosti propusnosti i broja trenutno spojenih klijenata – 802.11b/g/n

#### <span id="page-35-0"></span>5.2.4. Usporedba propusnosti ovisno o načinu rada routera – 2.4 GHz

![](_page_35_Picture_127.jpeg)

Tablica 4: Vrijednosti dobivene testiranjem – 2.4 GHz

Promatrajući Tablicu 4, može se primijetiti rast konačne prosječne vrijednosti propusnosti ovisno o broju trenutno spojenih klijenata i načinu rada routera. Naprimjer, ako se promatra propusnost za jednog spojenog klijenta na iPerf server, ta vrijednost raste od 2.5 Mbps do 14.2 Mbps. Što znači da je najveća brzina prijenosa podataka kod 802.11b/g/n načina rada routera. 802.11b/g/n je ekvivalent 802.11n standardu, b/g/n označava da su 802.11b/g standardi kompatibilni sa 802.11n standardom. Također se u Tablici 4 može primijetiti kako se povećava broj trenutno spojenih klijenata na iPerf poslužitelje, tako i pada vrijednost propusnosti bežične lokalne mreže.

![](_page_35_Figure_4.jpeg)

Slika 26: Usporedba propusnosti ovisno o načinu rada routera – 2.4 GHz

Na Slici 26 se može i grafički vidjeti ponašanje propusnosti bežične lokalne mreže kako je objašnjeno u prethodnom paragrafu.

## <span id="page-36-0"></span>5.3. 5 GHz frekvencijski pojas

Nakon što je obavljeno testiranje bežične lokalne mreže u 2.4 GHz frekvencijskom pojasu, sada je na redu testiranje mreže u 5 GHz frekvencijskom pojasu.

![](_page_36_Picture_42.jpeg)

Slika 27: Osnovne postavke routera - isključivanje 2.4 GHz načina rada routera

Potrebno je osnovnim postavkama routera isključiti 2.4 GHz način rada routera kao što se vidi na Slici 27.

## **Napredno**

![](_page_37_Picture_35.jpeg)

Slika 28: Napredne postavke routera - odabir načina rada routera

Zatim je potrebno odabrati način rada routera, u ovom slučaju odabran je 801.11a način rada routera kao što se vidi na Slici 28. Također su tri načina rada kao i kod 2.4 GHz.

Kao i kod testiranja bežične lokalne mreže u 2.4 GHz frekvencijskom pojasu, konfiguriranje poslužitelja je isto kao i upisivanje linija naredbi u terminale kod iPerf klijenata.

<span id="page-38-0"></span>![](_page_38_Picture_104.jpeg)

Tablica 5: Vrijednosti dobivene testiranjem - 802.11a

U Tablici 5 se nalaze sve izračunate konačne prosječne vrijednosti propusnosti koje se nalaze na linijskom grafu o ovisnosti propusnosti i broju trenutno spojenih klijenata na bežičnu lokalnu mrežu na Slici 29.

![](_page_38_Figure_4.jpeg)

Slika 29: Linijski graf o ovisnosti propusnosti i broja trenutno spojenih klijenata – 802.11a

Nakon unošenja posljednje vrijednosti, dobije se linijski graf na Slici 29 po kojem se može grafički vidjeti ponašanje propusnosti mreže ovisno o broju spojenih klijenata u mreži.

### <span id="page-39-0"></span>5.3.2. 802.11a/n

Nakon 802.11a načina rada routera, potrebno je testirati propusnost bežične lokalne mreže kada router radi u 802.11a/n načinu rada.

![](_page_39_Picture_94.jpeg)

Tablica 6: Vrijednosti dobivene testiranjem - 802.11a/n

U Tablici 6 se nalaze prosječne vrijednosti propusnosti dobivenih testiranjem bežične lokalne mreže. Vrijednosti su upisane u linijski graf o ovisnosti propusnosti i broja trenutno spojenih klijenata na Slici 30.

![](_page_39_Figure_5.jpeg)

Slika 30: Linijski graf o ovisnosti propusnosti i broja trenutno spojenih klijenata – 802.11a/n

Propusnost mreže pada kako se povećava broj trenutno spojenih klijenata na iPerf servere na Slici 30. Također se može vidjeti znatno veća propusnost mreže u odnosu kada router radi u 802.11a načinu rada.

## <span id="page-40-0"></span>5.3.3. 802.11a/c

![](_page_40_Picture_73.jpeg)

Tablica 7: Vrijednosti dobivene testiranjem - 802.11a/c

Prosječne vrijednosti propusnosti dobivenih testiranjem mogu se iščitati iz Tablice 7. One su upisane u linijski graf o ovisnosti propusnosti i broja trenutno spojenih klijenata na mrežu.

![](_page_41_Figure_0.jpeg)

Slika 31: Linijski graf o ovisnosti propusnosti i broja trenutno spojenih klijenata – 802.11a/c

Na linijskom grafu se može vidjeti da propusnost pada ovisno o broju trenutno spojenih klijenat na iPerf poslužitelje.

#### <span id="page-41-0"></span>5.3.4. Usporedba propusnosti ovisno o načinu rada routera – 5 GHz

![](_page_41_Picture_131.jpeg)

Tablica 8: Vrijednosti dobivene testiranjem – 5 GHz

Promatrajući Tablicu 8, prosječne vrijednosti propusnosti su pet veći kada router radi u 802.11a/n i 802.11a/c načinu rada u odnosu na 802.11a način rada routera. Najveći prosječne propusnosti će biti kada router radi u 802.11a/c načinu rada. Kako broj spojenih klijenata raste, tako propusnost bežične lokalne mreže pada.

Sve navedeno se može vidjeti i grafički na usporednom linijskom grafu o ovisnosti propusnosti i broja trenutno spojenih klijenata na mrežu koji se nalazi na Slici 32.

![](_page_42_Figure_0.jpeg)

Slika 32: Usporedba propusnosti ovisno o načinu rada routera – 5 GHz

## <span id="page-42-0"></span>5.4. Usporedba propusnosti ovisno o frekvencijskom pojasu u kojem router radi - 2.4 GHz i 5 GHz

![](_page_42_Picture_159.jpeg)

Tablica 9: Vrijednosti dobivene testiranjem – 2.4 GHz i 5 GHz

Kao što se vidi na Tablici 9, propusnost je najmanja kod 802.11b načina rada routera, najveća kod 802.11a/c načina rada routera. U 2.4 GHz frekvencijskom pojasu najveća je propusnost kada router radi u 802.11b/g/n načinu rada, te u 5 GHz frekvencijskom pojasu propusnost je najveća kada router radi u 802.11a/c načinu rada.

Ako se usporede Wi-Fi standardi 2.4 GHz i 5 GHz frekvencijskog pojasa, 802.11a u odnosu na 802.11b ima pet puta veću propusnost, 802.11a/n u odnosu na 802.11b/g ima pet puta veću propusnost i 802.11a/c u odnosu na 802.11b/g/n ima četiri puta veću propusnost u bežičnoj lokalnoj mreži.

Može se primijetiti da kod 2.5 GHz frekvencijskog pojasa su propusnosti kod 802.11a/n i 802.11a/c znatno veće u odnosu na ostale načine rada routera, kao i što su propusnosti kod 802.11b načina rada routera znatno manje u usporedbi sa ostalim načinima rada routera.

## <span id="page-44-0"></span>6. Zaključak

Ovaj završni rad se može podijeliti na dva djela, teoretski i praktični dio. Prvi dio predstavlja teoretski dio. U teoretskom dijelu opisuju se značajke bežičnih mreža, mrežne performanse i značajke iPerf programskog alata.

U praktičnom djelu rada se je mjerila propusnost bežične lokalne mreže. Cilj mjerenja propusnosti mreže je istražiti kako će se ponašati propusnost mreže ovisno o broju spojenih klijenata na mrežu. Testiranje propusnosti mreže se izvodilo pomoću iPerf programskog alata tako što su se slali TCP paketi od klijentske strane do poslužiteljske strane iPerf programskog alata pri različitim WiFi standardima i frekvencijskim pojasima.

Nakon testiranja bežične lokalne mreže, moglo se primijetiti veliko opadanje propusnosti ovisno o broju trenutno spojenih klijenata na mrežu. Jedno od rješenja za ovaj problem bi bila tehnologija MU-MIMO (multi-user, multiple input, multiple output). Ona omogućuje routeru da komunicira sa više uređaja istovremeno. Tako se smanjuje vrijeme čekanja terminalnih uređaja na signal routera i zbog toga dolazi do povećanja brzine prijenosa podataka unutar bežične lokalne mreže.

iPerf programski alat se pokazao kao pouzdan alat za mjerenje propusnosti bežične lokalne mreže i prikazao je mogućnosti bežične lokalne mreže koja se testirala u ovome završnom radu. Besplatan je za korištenje, kompatibilan je sa različitim operacijskim sustavima i jednostavan je za korištenje i instalaciju.

### <span id="page-45-0"></span>Literatura

- [1] I. Al Shourbaji: An Overview of Wireless Local Area Networks, 2013., dostupno na: <https://arxiv.org/abs/1303.1882>
- [2] I. Forenbacher, Nastavni materijali iz kolegija Arhitektura telekomunikacijske mreže, Fakultet prometnih znanosti, 2022.
- [3] Cisco, What is an Access Point?, dostupno na: [https://www.cisco.com/c/en/us/solutions/small-business/resource](https://www.cisco.com/c/en/us/solutions/small-business/resource-center/networking/what-is-access-point.html)[center/networking/what-is-access-point.html](https://www.cisco.com/c/en/us/solutions/small-business/resource-center/networking/what-is-access-point.html)
- [4] URL: https://www.links.hr/hr/access-point-tp-link-tl-wa801n-300mbps-802-11b-g-nbezicni-2x-antene-060300008
- [5] Haris Hamidović, WLAN bežične lokalne računalne mreže, 2009.
- [6] M. Gast, Wireless Networks: The Definitive Guide, 2002.
- [7] URL: [https://ebrary.net/183102/computer\\_science/introduction\\_vanet](https://ebrary.net/183102/computer_science/introduction_vanet)
- [8] URL:<https://sourcedaddy.com/networking/types-of-networks.html>
- [9] URL: https://community.arubanetworks.com/blogs/archive-user1/2020/10/19/manyservice-sets
- [10] IEEE 802.11, dostupno na: [https://en.wikipedia.org/wiki/IEEE\\_802.11](https://en.wikipedia.org/wiki/IEEE_802.11)
- [11] A Comparison Of IEEE 802.11 Standards, Hayward, dostupno na: <https://hayward.peirce.me/a-comparison-of-ieee-802-11-standards/>
- [12] IEEE 802.11ax: The Sixth Generation of Wi-Fi White Paper, Cisco, dostupno na: [https://www.cisco.com/c/en/us/products/collateral/wireless/white-paper-c11-](https://www.cisco.com/c/en/us/products/collateral/wireless/white-paper-c11-740788.html#1Executivesummary) [740788.html#1Executivesummary](https://www.cisco.com/c/en/us/products/collateral/wireless/white-paper-c11-740788.html#1Executivesummary)
- [13] E. Khorov, I. Levitsky, I. F. Akyildiz, Current Status and Directions of IEEE 802.11be, the Future Wi-Fi 7, dostupno na:<https://ieeexplore.ieee.org/document/9090146>
- [14] Sadiku, M.N.O., Musa, S.M.: Performance Analysis of Computer Networks, Springer, 2013.
- [15] Systemzone, Network Bandwidth and Throughput, dostupno na: <https://systemzone.net/network-bandwidth-and-throughput/>
- [16] Guide to Network Latency How to Check, Measure, and Reduce Network Latency, dostupno na: <https://www.dnsstuff.com/network-latency>
- [17] What is Packet Loss?, Forcepoint, dostupno na: [https://www.forcepoint.com/cyber](https://www.forcepoint.com/cyber-edu/packet-loss)[edu/packet-loss](https://www.forcepoint.com/cyber-edu/packet-loss)
- [18] Is BER the bit error ratio or the bit error rate?. EDN, dostupno na: <https://www.edn.com/is-ber-the-bit-error-ratio-or-the-bit-error-rate/>
- [19] iPerf, dostupno na: https://iperf.fr/
- [20] Alcatel, dostupno na: [https://www.alcatelmobile.com/product/mobile](https://www.alcatelmobile.com/product/mobile-broadband/mobile-wifi/linkhub-lte-cat7-home-station/)[broadband/mobile-wifi/linkhub-lte-cat7-home-station/](https://www.alcatelmobile.com/product/mobile-broadband/mobile-wifi/linkhub-lte-cat7-home-station/)

## <span id="page-47-0"></span>Popis kratica

- AP Access Point
- BER bit error rate
- BPSK Quadrature Phase Shift Keying
- BSS Basic Service Set
- CPU Central Processing Unit
- ESS Extended Service Set
- IEEE Institute of Electrical and Electronics Engineers
- IoT Internet of Things
- IP Internet Protocol
- IPv4 Internet Protocol version 4
- IPv6 Internet Protocol version 6
- ISM industrial, scientific and medical radio band
- LAN Local Arean Network
- MAC media access control
- MIMO multiple-input and multiple-output
- MSS maximum segment size
- NFC near-field communication
- OFDM orthogonal frequency-division multiplexing
- OFDMA orthogonal frequency-division multiple access
- PC Personal Computer
- PHY physical layer
- QAM quadrature amplitude modulation
- QPSK Quadrature Phase Shift Keying
- RAM Random Access Memory
- RFID Radio Frequency Identification
- SCTP Stream Control Transmission Protocol
- TCP Transmission Control Protocol
- TKIP Temporal Key Integrity Protocol
- UDP User Datagram Protocol
- UTP Unshielded Twisted Pair cable
- WEP Wired Equivalent Privacy
- WLAN Wireless Local Area Network
- WPA Wi-Fi Protected Access

# <span id="page-49-0"></span>Popis slika

![](_page_49_Picture_179.jpeg)

- Slika 28: Napredne postavke routera odabir načina rada routera........................................32
- Slika 29: Linijski graf o ovisnosti propusnosti i broja trenutno spojenih klijenata 802.11a .33
- Slika 30: Linijski graf o ovisnosti propusnosti i broja trenutno spojenih klijenata 802.11a/n 34
- Slika 31: Linijski graf o ovisnosti propusnosti i broja trenutno spojenih klijenata 802.11a/c 36
- Slika 32: Usporedba propusnosti ovisno o načinu rada routera 5 GHz................................37

# <span id="page-51-0"></span>Popis tablica

![](_page_51_Picture_62.jpeg)

Sveučilište u Zagrebu Fakultet prometnih znanosti Vukelićeva 4, 10000 Zagreb

## IZJAVA O AKADEMSKOJ ČESTITOSTI I SUGLASNOSTI

Izjavljujem i svojim potpisom potvrđujem da je završni rad (vrsta rada)

isključivo rezultat mojega vlastitog rada koji se temelji na mojim istraživanjima i oslanja se na objavljenu literaturu, a što pokazuju upotrijebljene bilješke i bibliografija. Izjavljujem da nijedan dio rada nije napisan na nedopušten način, odnosno da je prepisan iz necitiranog rada te da nijedan dio rada ne krši bilo čija autorska prava. Izjavljujem, također, da nijedan dio rada nije iskorišten za bilo koji drugi rad u bilo kojoj drugoj visokoškolskoj, znanstvenoj ili obrazovnoj ustanovi.

Svojim potpisom potvrđujem i dajem suglasnost za javnu objavu završnog/diplomskog rada pod naslovom Analiza performansi bežične lokalne mreže uporabom programskog alata iPerf , u Nacionalni repozitorij završnih i diplomskih radova ZIR.

Student/ica:

U Zagrebu, 29.8.2022.

Mihad Julya

(ime i prezime, potpis)